## $\overline{\text{{\small\texttt{\tiny{M}}}}}$  APM添加Lotus前的安装配置

[APM](https://zhiliao.h3c.com/questions/catesDis/396) **[李昀桓](https://zhiliao.h3c.com/User/other/51846)** 2020-02-04 发表

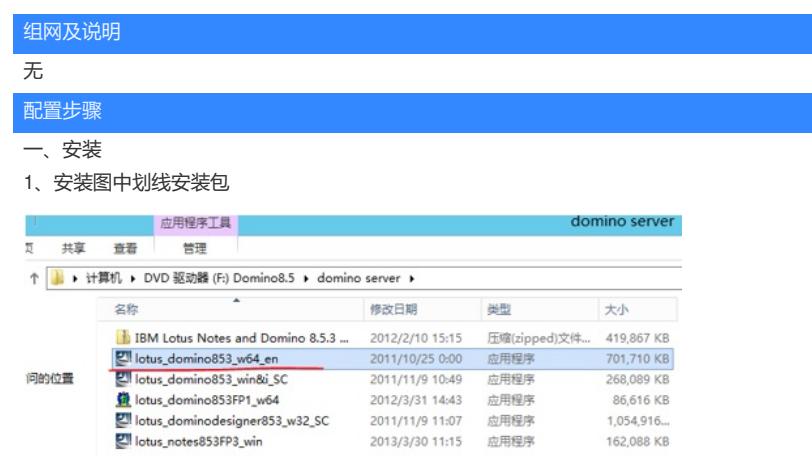

162,088 KB

## 2、单击下一步

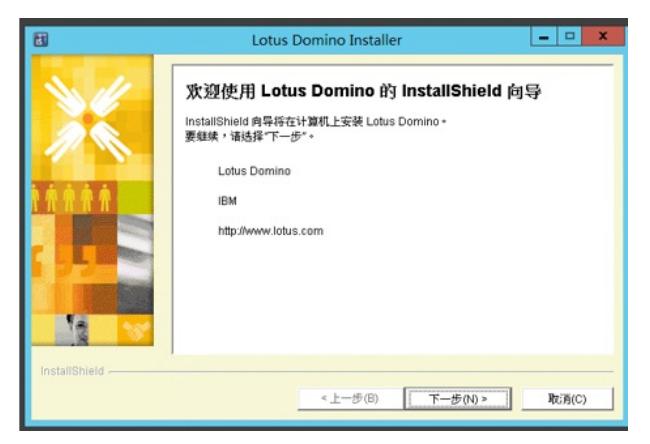

3、选择安装路径,单击下一步

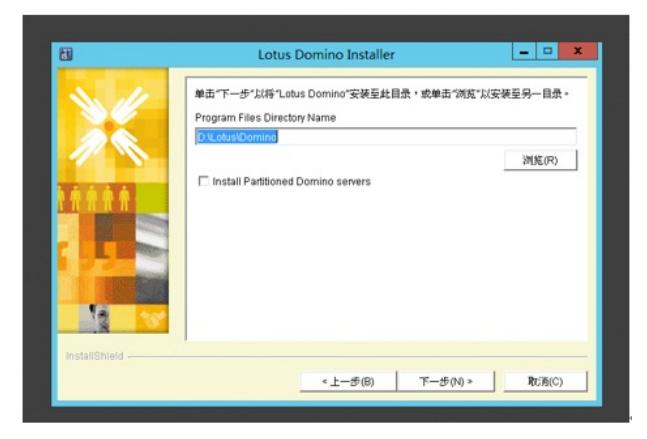

4、选择"Domino Enterprise Server",单击下一步直至安装完成

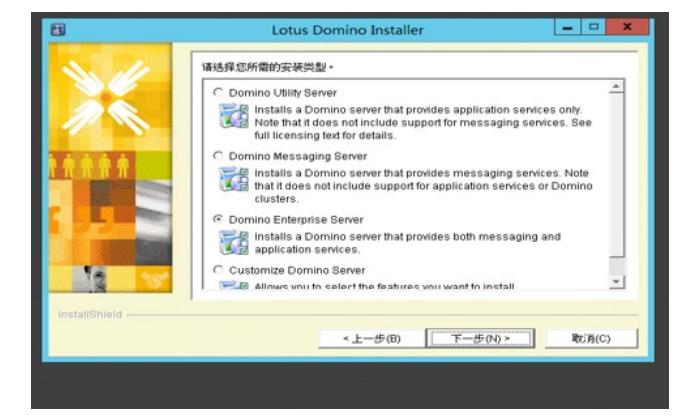

5、Server安装完成后安装admin, 如下图所示

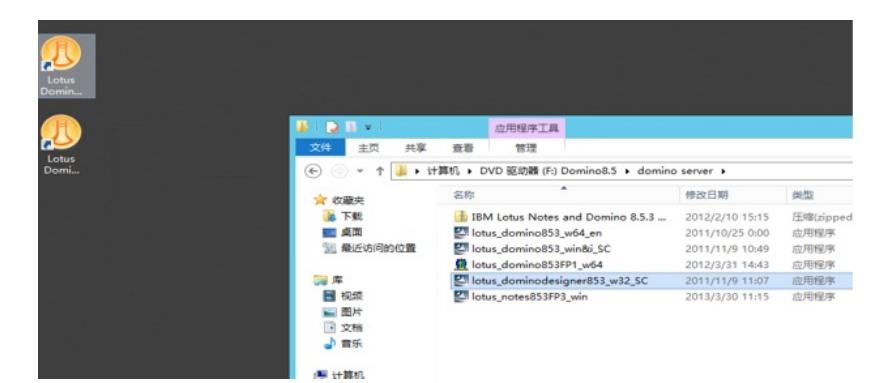

6、如图单击下一步

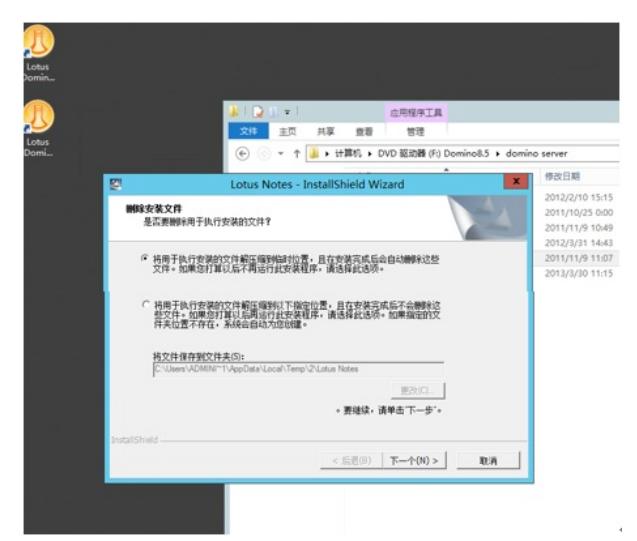

7、此步骤默认不会安装administrator,需要手添加且按照图中勾画的选择,然后单击下一步。

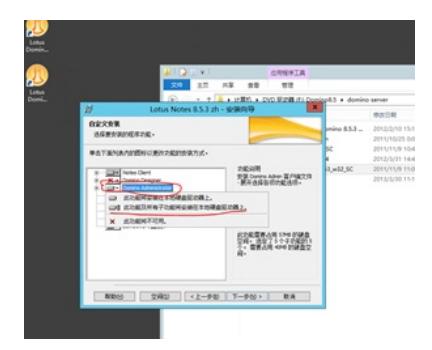

8、如图所示安装完成后共4个图标

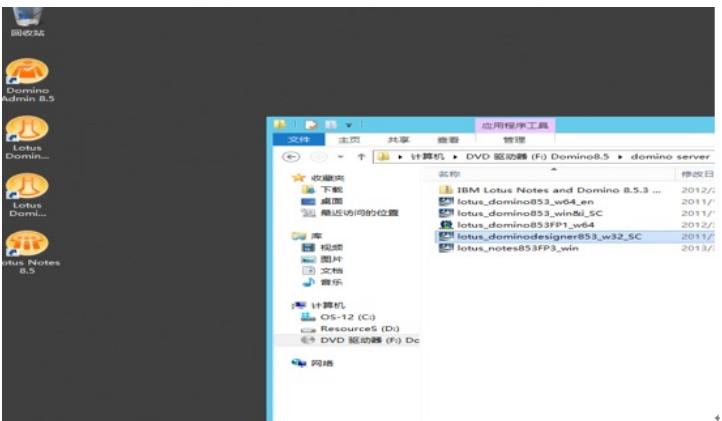

二、配置

1、配置Lotus Server

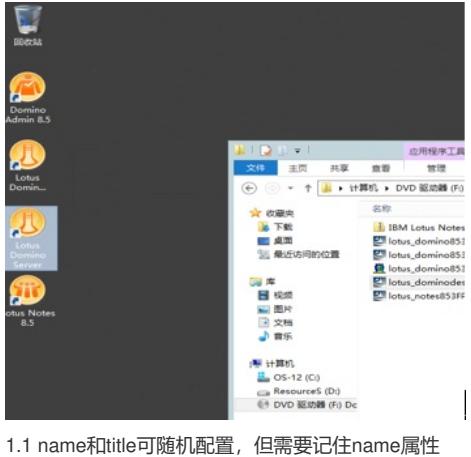

Server setu  $\begin{tabular}{|c|c|c|c|} \hline \quad & \quad \quad & \quad \quad & \quad \quad & \quad \quad & \quad \quad & \quad \quad \\ \hline \quad \quad & \quad \quad & \quad \quad & \quad \quad & \quad \quad & \quad \quad & \quad \quad \\ \hline \quad \quad & \quad & \quad \quad & \quad \quad & \quad \quad & \quad \quad & \quad \quad \\ \hline \quad \quad & \quad & \quad & \quad \quad & \quad \quad & \quad \quad & \quad \quad \\ \hline \end{tabular}$ Lot You must provide a unique name for your new Domino server. Carefully choose the server name: you cannot easily change it later. By default<br>Setup recommends that you use the computer's host name as the server name.  $\begin{tabular}{|c|c|} \hline \quad & \quad \text{Server name:} \end{tabular}$  $\boxed{\begin{array}{l} \text{Mie}\\ \text{For example: Saleal} \end{array}}$ Optional: Provide a short title which describes the purpose or function of this server. (Fou can always change this information later in t<br>Demino Directory)  $\begin{tabular}{ll} \hline \bf 3 & Server title: \end{tabular}$ h3c Server  $33\epsilon$  Server<br>  $\label{eq:3} \mbox{For example: 6} \mbox{erparte 5} \mbox{ales 5} \mbox{error 1}$  $\fbox{\begin{minipage}{0.9\linewidth} \begin{tabular}{|c|c|} \hline 0 & \multicolumn{3}{|c|}{\textbf{I} want to use an existing server.} \end{tabular} \end{minipage} } \begin{minipage}{0.9\linewidth} \begin{tabular}{|c|c|} \hline 0 & \multicolumn{3}{|c|}{\textbf{I} + true} \end{tabular} \end{minipage} \begin{minipage}{0.9\linewidth} \begin{tabular}{|c|c|} \hline 0 & \multicolumn{3}{|c|}{\textbf{I} + true} \end{tabular} \end{minipage} } \begin{minipage}{0.9\linewidth} \begin{tabular}{$  $\begin{tabular}{|c|c|} \hline \quad \quad & \quad \text{Erests.} \\\hline \end{tabular}$  $$\tt{Melp}$$ 

1.2 记住如下划线部分名称

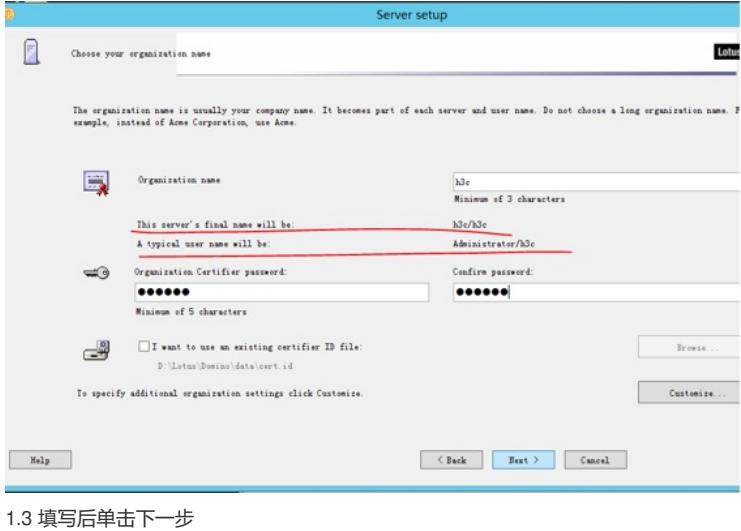

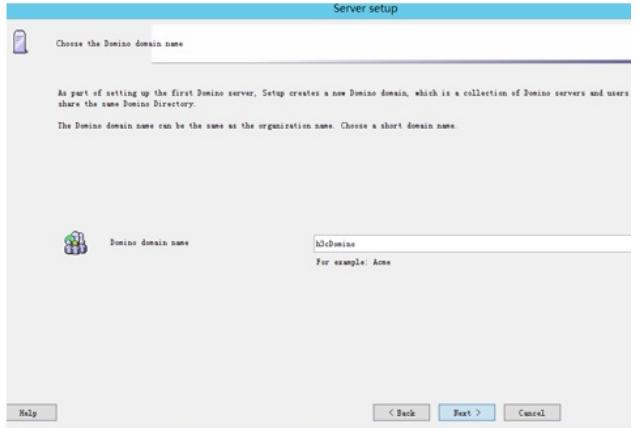

1.4 单击下一步

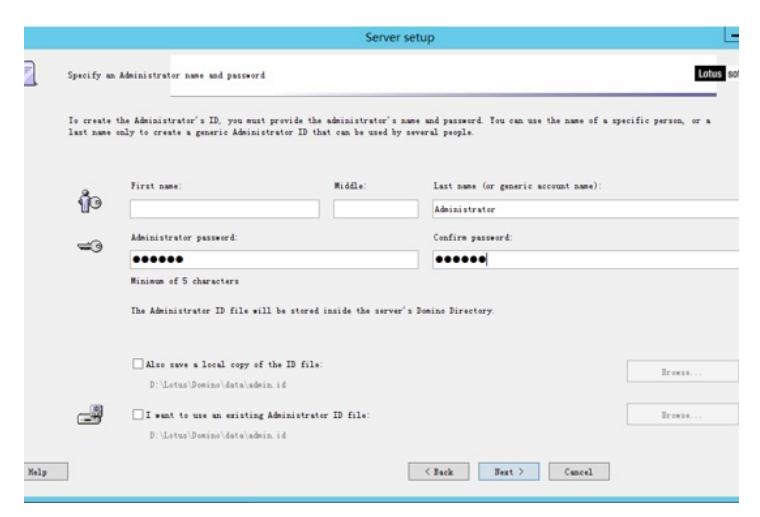

1.5 勾选所有内容,并单击图中标记内容,在弹窗勾选对应DIIOP内容

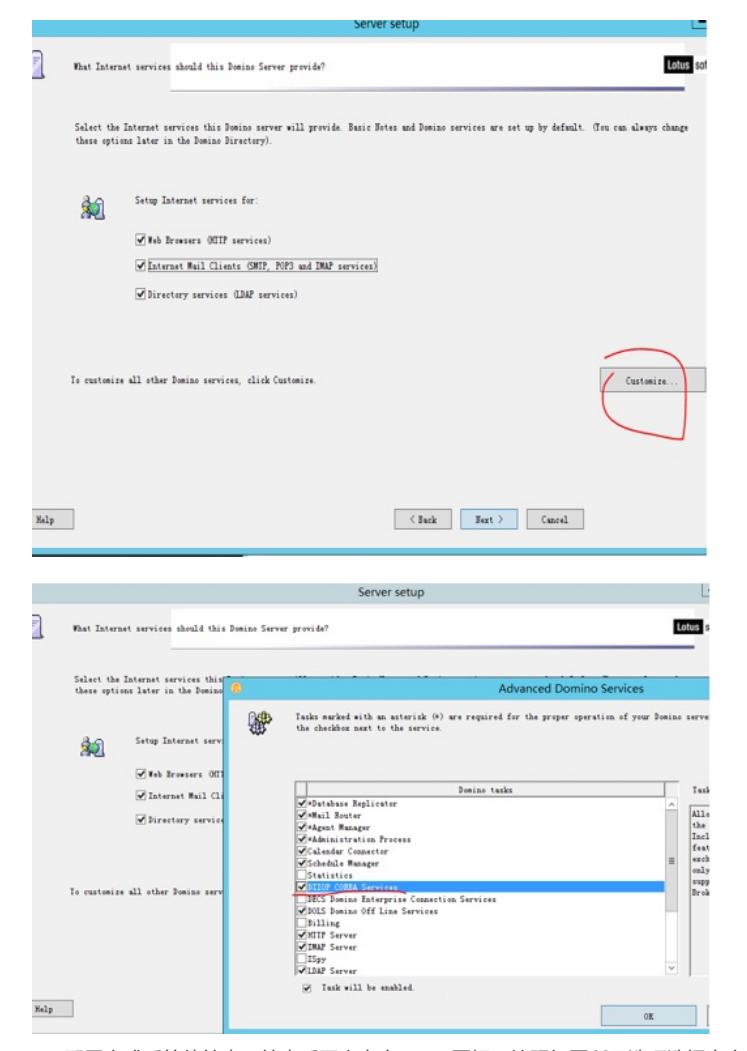

1.6 配置完成后等待结束,结束后再次点击server图标,按照如图所示选项选择点击ok,启动server

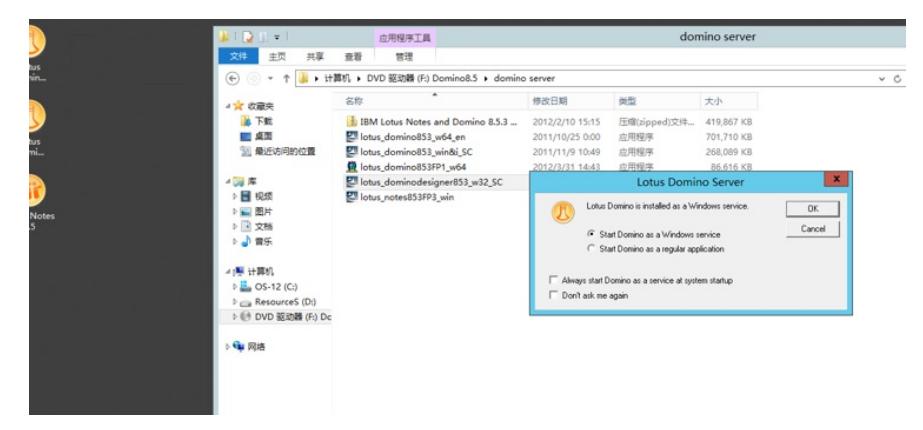

2、选择如图所示图标进行下一步配置

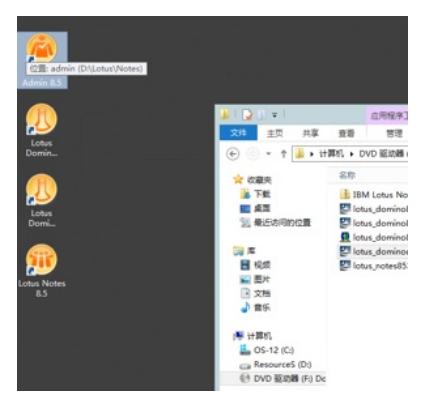

2.1 弹窗中填写步骤1.2中的内容

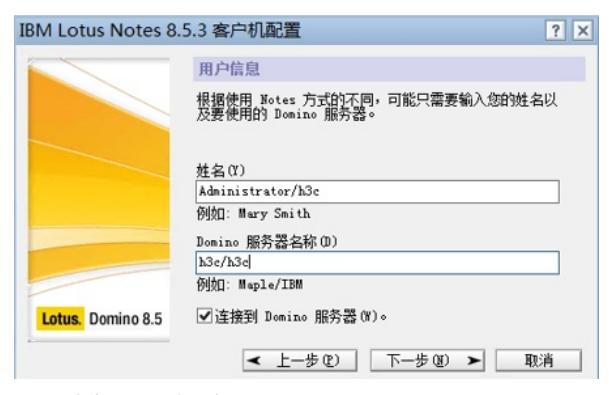

2.2 IP填此Lotus所在服务器ip

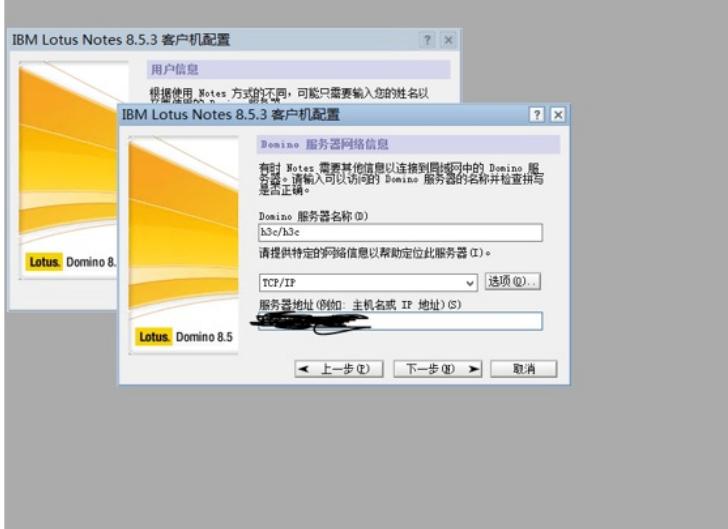

2.3 后续全部默认下一步,至此完成连接server,开始正式配置 3、打开如下标记页签

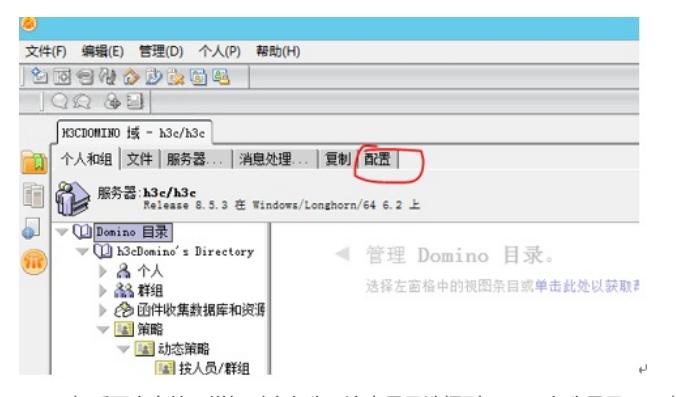

3.1 双机后面空白处, 增加对应名称, 注意目录选择到domino名称目录下, 查找安装时输入的用户名 称并添加

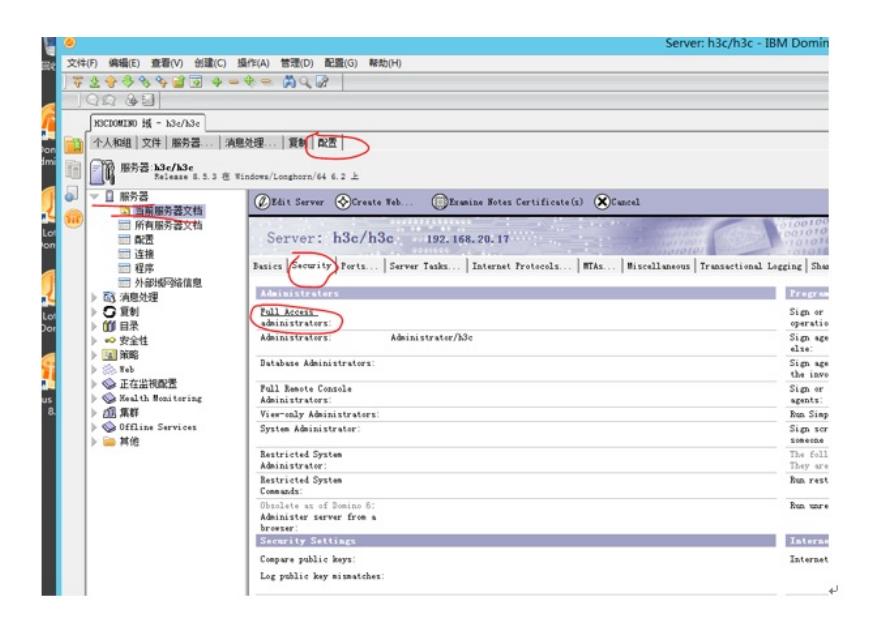

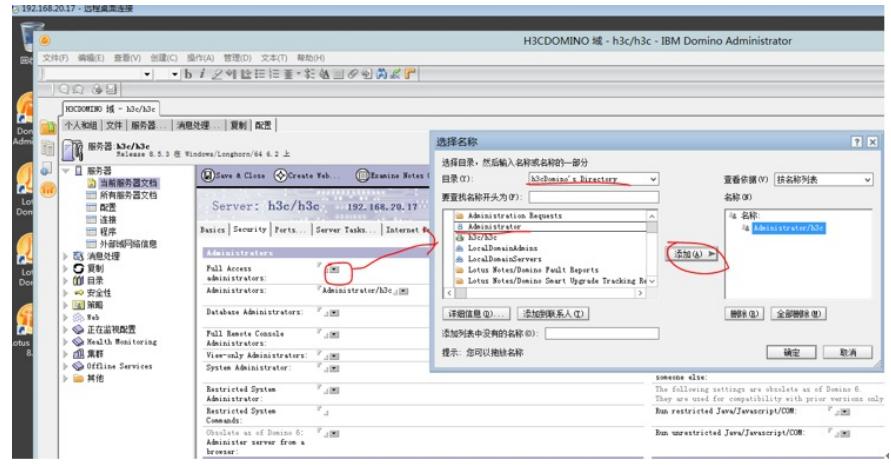

3.2 按照APM帮助文档对应进行如下四步配置

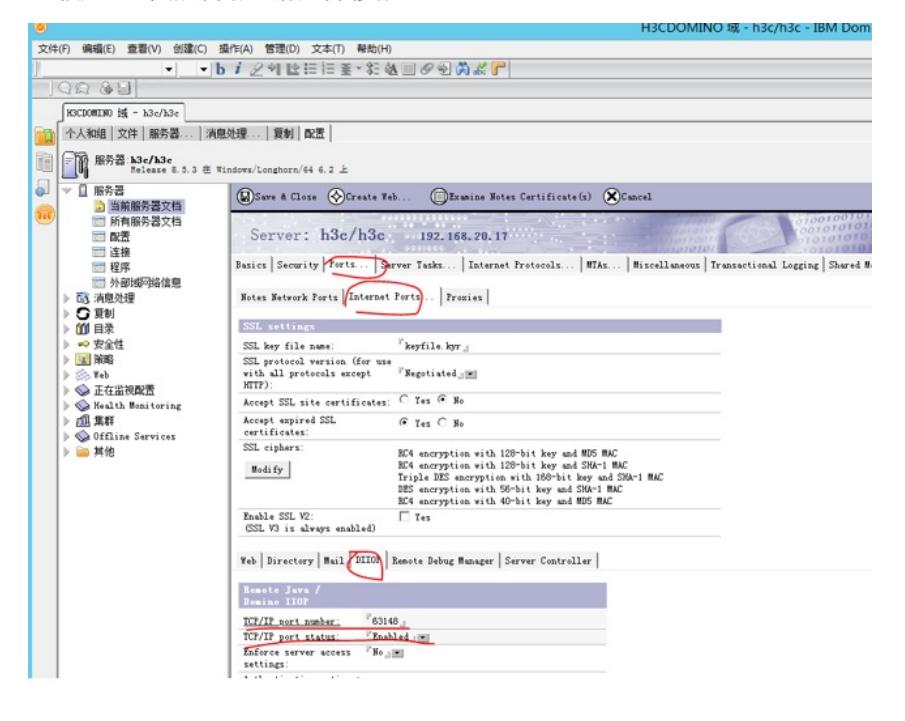

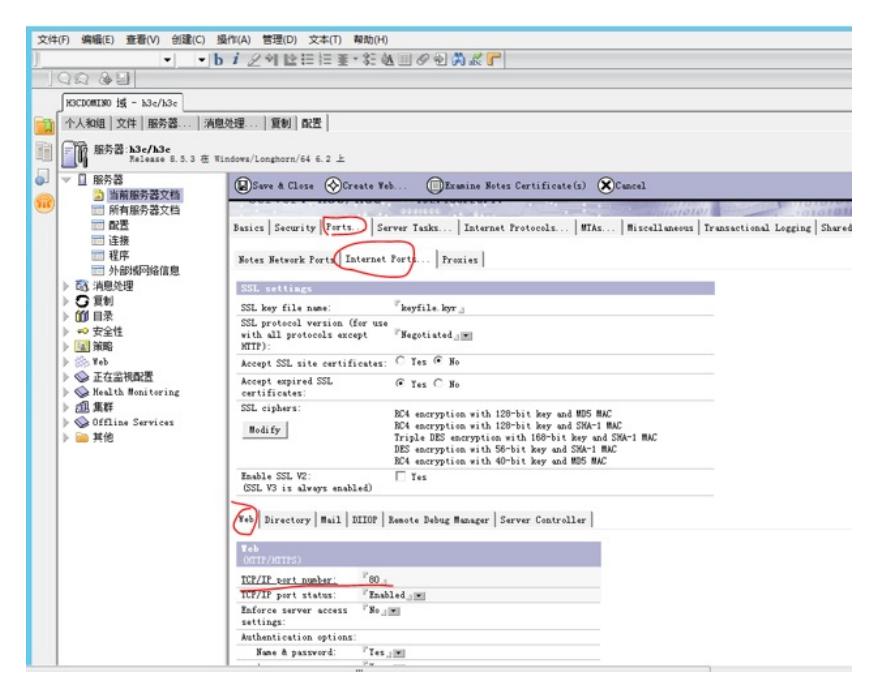

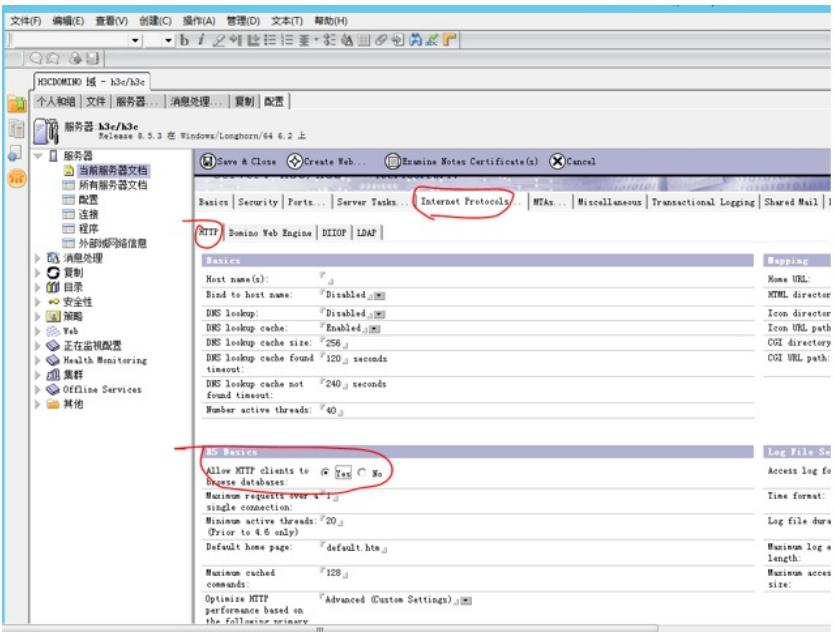

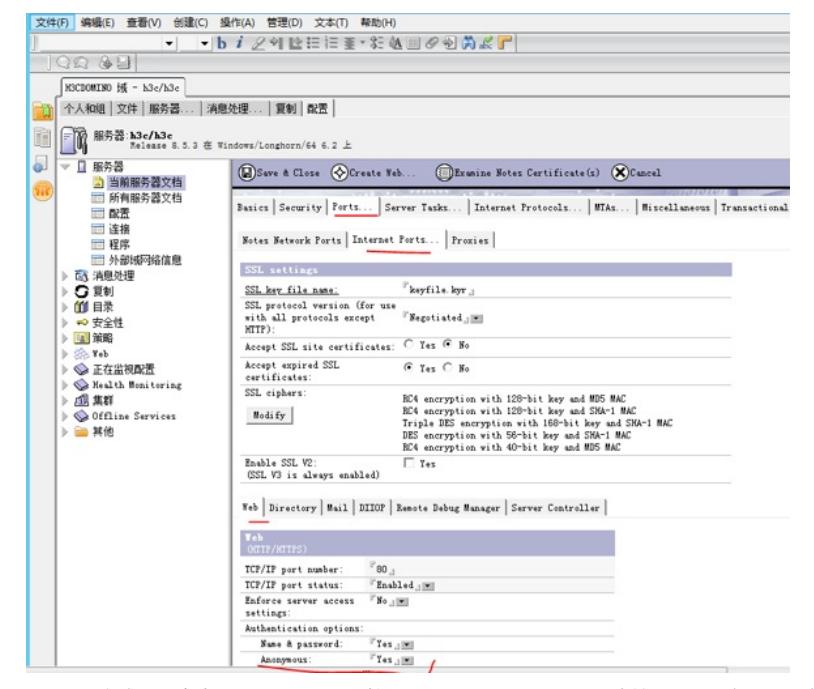

3.3 配置完成后,点击save&close,同时打开Lotus Domino Console连接server重启diiop服务, tell dii op quit为停止, 等待shutdown后在输入load diiop等待启动, 如下图

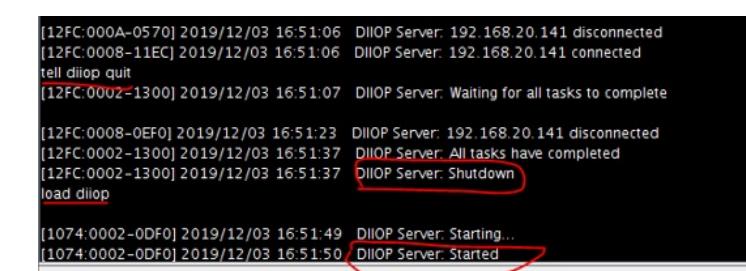

## 配置关键点 上述步骤1.5必须配置, 勾选所有内容,并单击图中标记内容,在弹窗勾选对应DIIOP内容Server setup R Lotus sof What Internet services should this Domino Server provide? Select the Internet services this Donino server will provide. Busic Botes and Donino services are set up by default. (Fou can always change Setup Internet services for 颜 With Browsers OHTP services) Enternet Mail Clients (SMIP, POP3 and IMAP services) Directory services (LDAP services) To customize all other Domino services, click Customize Custonize.  $\begin{tabular}{|c|c|c|c|c|} \hline & \multicolumn{3}{|c|}{\textbf{Stack}} & \multicolumn{3}{|c|}{\textbf{Text}} & \multicolumn{3}{|c|}{\textbf{Card}} & \multicolumn{3}{|c|}{\textbf{Card}} & \multicolumn{3}{|c|}{\textbf{Card}} & \multicolumn{3}{|c|}{\textbf{Card}} & \multicolumn{3}{|c|}{\textbf{Card}} & \multicolumn{3}{|c|}{\textbf{Card}} & \multicolumn{3}{|c|}{\textbf{Card}} & \multicolumn{3}{|c|}{\textbf{Card}} & \multicolumn{3}{|c|}{\textbf{Card}} &$  $\mbox{Kelp}$ Server setup ą What Internet services should this Domino Server provide? Lotus Select the Internet services this<br>these options later in the Domino Advanced Domino Services \$ Tasks marked with an asterisk (\*) are required for the proper operation of your Domino serve<br>the checkbox next to the service. .<br>Setup Internet se 勉 Vieb Browsers Off Schules Splicater<br>
Schules Splicater<br>
Colassic Standard Schules<br>
Colassic Standard Schules<br>
Colassic Consteller<br>
Colassic Consteller<br>
Colassic Schules<br>
Colassic State Services<br>
THIS Schules<br>
COMIS Design Off Line Services<br> Donine tasks Tad  $\overline{\mathcal{A}}$  Internet Mail Cl  $\fbox{\parbox{1.5cm} \begin{tabular}{|c|c|} \hline \texttt{All-0} \\ \texttt{the} \\ \texttt{Incl} \\ \texttt{feat} \\ \texttt{each} \\ \texttt{each} \\ \texttt{supp} \\ \texttt{Brob} \end{tabular}}$ Directory serv  $\equiv$ To customize all other Domino se  $\Xi$  Task will be enabled.  $_{\rm{Help}}$  $\begin{array}{|c|c|c|}\hline \quad\quad&\text{on}\quad\quad&\text{.} \end{array}$